# **FX7500 2.3.14 Release Notes**

# **Release Notes for FX7500 V2.3.14** *Released on 03/Feb/2017*

### **Contents**

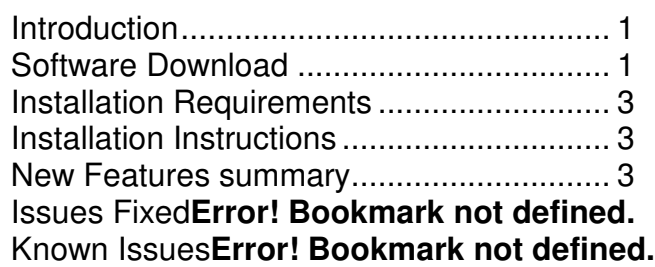

#### **Introduction**

The FX7500 RFID reader is a powerful EPC Gen-2 compliant business class fixed reader. It is a Linux based device driven by a new and powerful RFID engine that enables users to integrate RFID into their business logic and applications with great ease and high efficiency.

Release Notes lists new features, any specific usage instructions, and any known issue.

The features and the issues mentioned in this document are applicable for all FX7500 SKUs

### **Software Download**

The version 2.3.14 software update package includes the files required to update FX7500 RFID Reader.

An FTP/SCP/FTPS server is required in order to upgrade the readers.

The software for fx7500 reader is available at Zebra support site.

#### **Contents of the release package:**

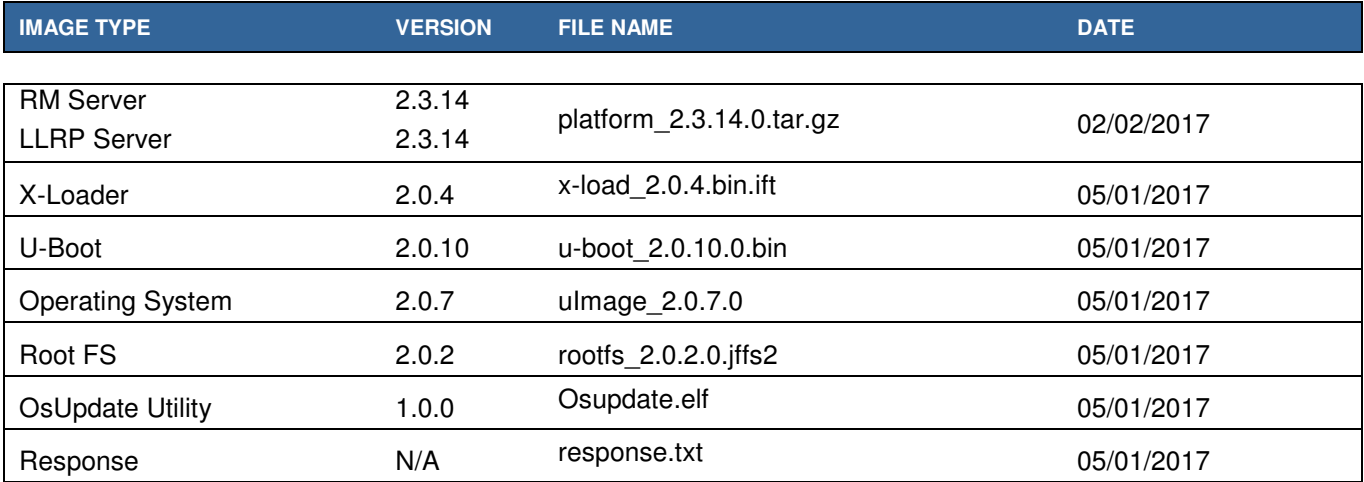

# **Fx7500 2.3.14 Release Notes**

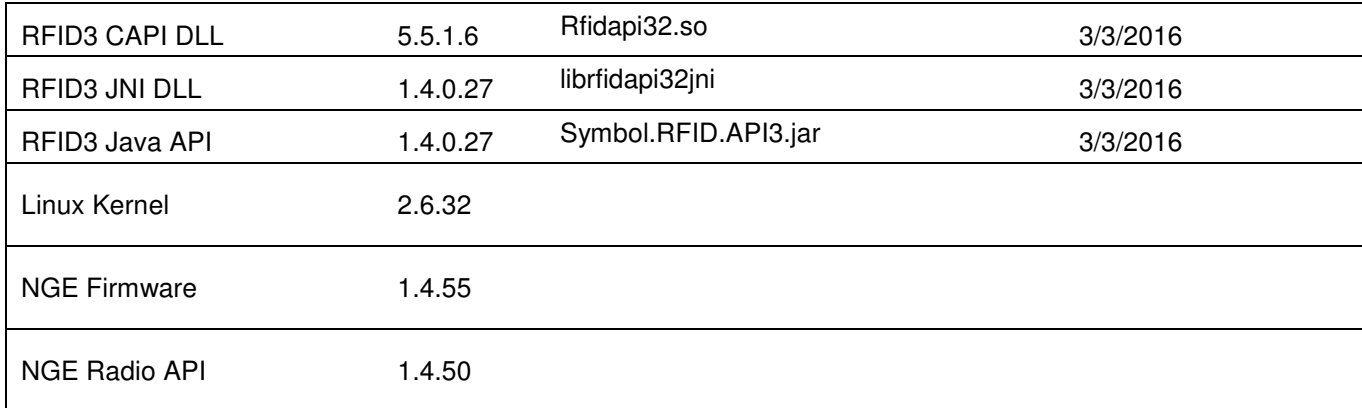

#### **Host API release Version Info:**

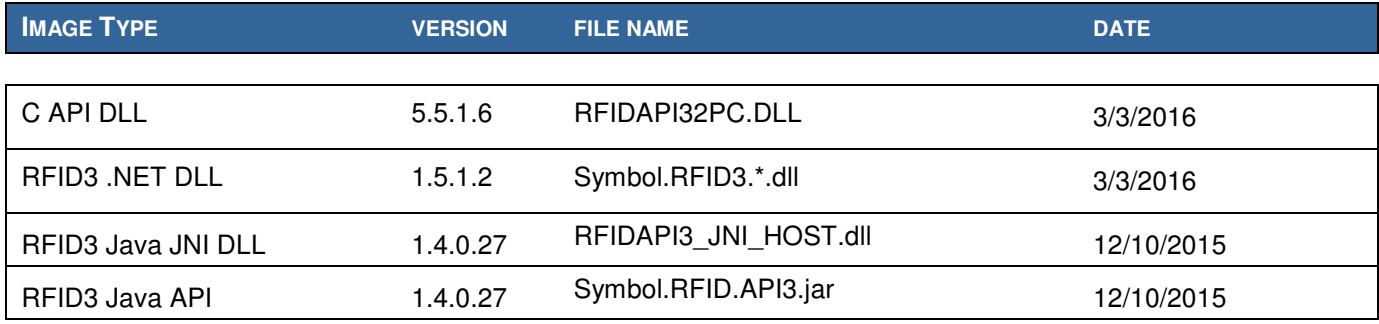

Native DLL available for both 32bit and 64bit

#### **Contents of the API release package:**

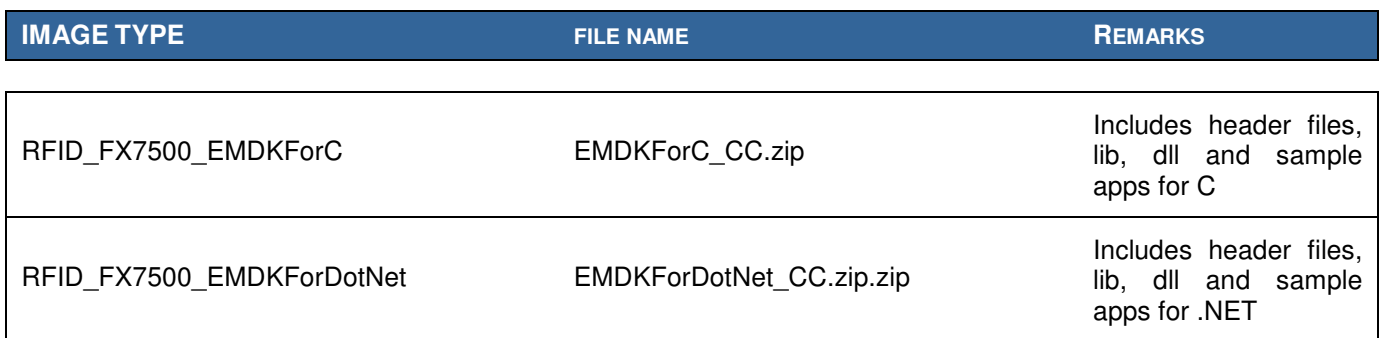

Packages also include documentation in \doc folder for C, .NET in respective folder. For Java, documentation is included as part of MSI package

#### **Installation Requirements**

 A Java enabled browser on a PC is required to initiate the upgrade process. A USB drive can also be used directly. The recommended browser is Mozilla FireFox

#### **Installation Instructions**

There are three supported ways to upgrade the FX7500 RFID reader

#### **Method 1:**

Unzip images and copy to a USB drive. Connect USB drive to FX7500reader. Upgrade will automatically start in 7-10 seconds.

#### **Method 2:**

Copy images to local drive of PC, log in to the reader, select 'File based upgrade' on reader upgrade webpage, Enter username and password of reader. Select image to upgrade from local PC. Click 'Start upgrade'

Note :- There is a separate package available to perform File based upgrade to the reader.

#### **Method 3:**

Copy images to FTP server. Navigate to the reader upgrade webpage and select 'FTP upgrade' page. Enter username and password of the FTP server. 'Start upgrade'.

- $\checkmark$ FTP/SCP/FTPS server can be used to upgrade the readers.
- $\checkmark$  The latest version of PowerSession demo application (0.40.8 and higher) can also be used to upgrade multiple readers with a single operation. Please refer to the Integrator Guide document for detailed upgrade procedures.

#### **New Features summary**

This release includes the following new features (as compared to 1.3.13 release).

- o Added country support for Philippines and Indonesia
- o Allow/disallow Guest User
	- $\triangleright$  Option to control whether Guest User is allowed or not to access the reader using the web console. When Checked (default) this option is enabled and Guest user is allowed to login to view the reader settings. Disabling this option prevents Guest user login to the reader's web console.
- o Display of ECC errors on home screen
	- $\triangleright$  Amber status LED to be turned on if any ECC conversion error is detected
- $\circ$  All partitions are converted from to 1-Bit to 4-Bit ECC for the content stored in the NAND flash
- o Calculation of checksum for each partition is added during firmware update
- $\circ$  "-c" parameter is added in "response.txt" file to calculate checksum value for each partition
- $\circ$  Java Applets for the web console has been updated with a valid code signing certificate
- o Remove password change traces from syslog
- $\circ$  Allow special characters in password when changing password using the web console
- o Modifications to the Japan regulatory as below
	- 1. Modified the Japan SKU to not support LBT configuration. LBT is disabled for Japan SKU
	- 2. Allow channel configuration to support selection of single or multiple channels. By default all the channels are selected and the reader will hop among the selected channels.

# **Fx7500 2.3.14 Release Notes**

## **Allow/disallow Guest User**

Option to control whether Guest User is allowed or not to access the reader.

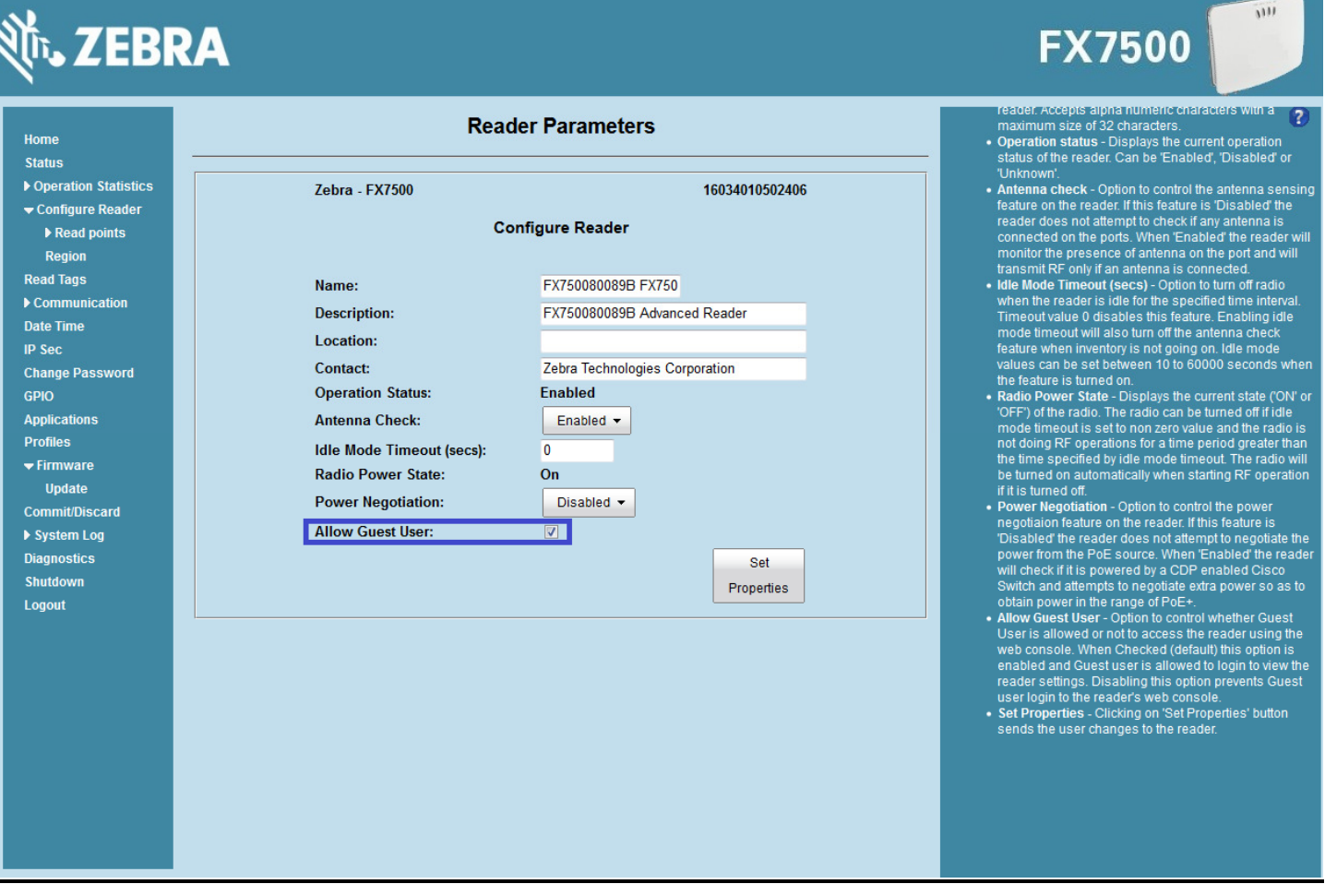

# **FX7500 2.3.14 Release Notes**

### **Display ECC errors on Home Screen**

Amber status LED to be turned on if any ECC conversion error is detected

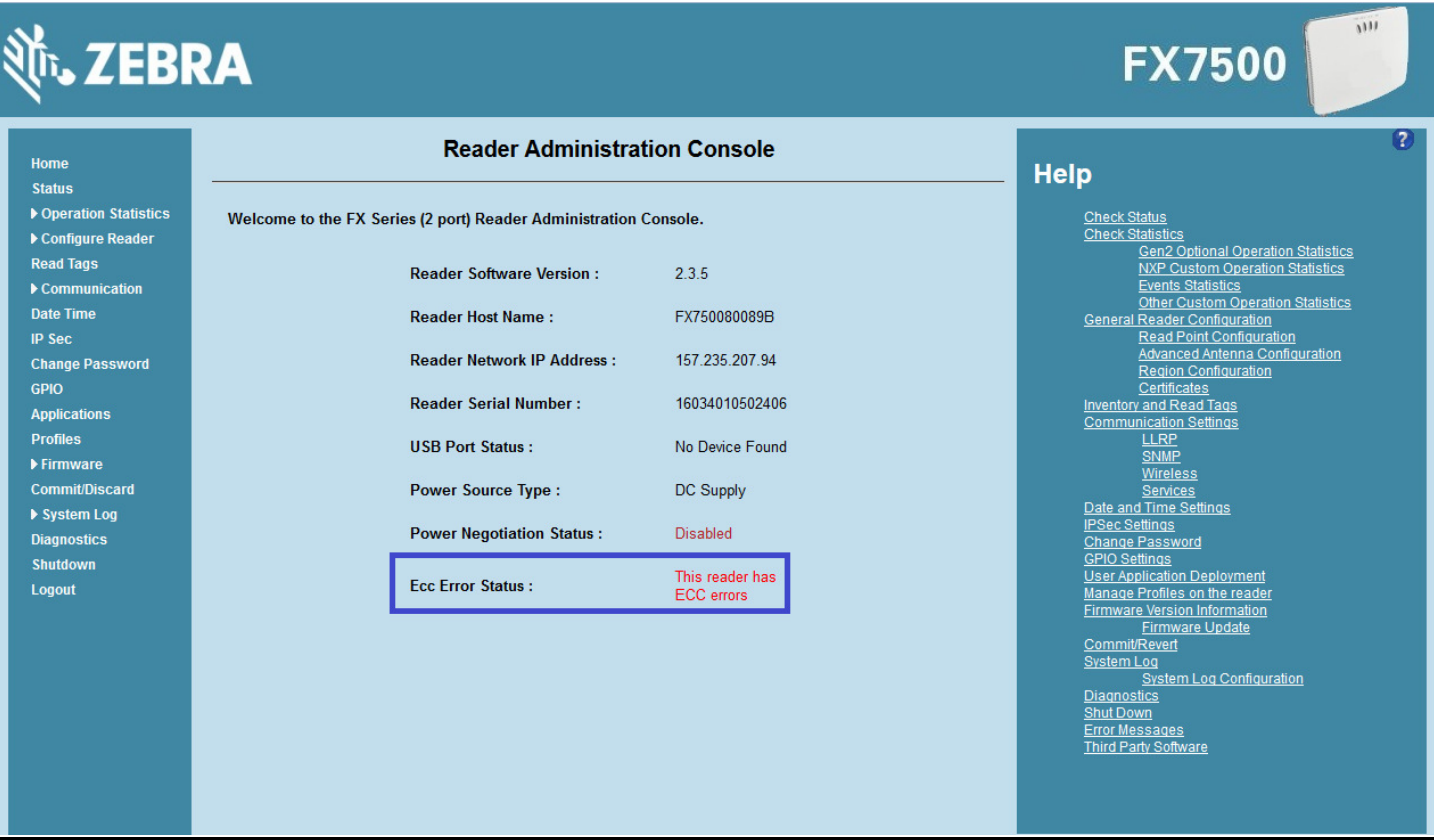

### **Important Information**

- 1. FX7500 release 1.3.13 is expecting the presence of "platform\_\*.\*.\*" image at the line of 13<sup>th</sup> from "response.txt" [Do not modify anything in this file when updating from 1.3.13]
- 2. Updating from 1.3.13 to 2.x.x version using File based update needs to use the update package specifically meant for File based update.